## **Instructions to the Student for setting up Parent(s)/Sponsor(s) access to billing account information and, if desired, grades in the Student Portal**

- 1. Login to Student Portal.
- 2. Under the Administrative Services heading click on Parent Access (See Screenshot 1.1).
- **3. Enter a password here that is different from the password you use for Gmail and D2L.**
- 4. Decide to allow access to Grades with the Allow Access to Grades check box.
- 5. After you click the submit button, you can give this *different* password to parents and sponsors along with your username. They will have access to a limited view of your Student Portal.
- 6. You can provide your username and the *different* password to as many parents/sponsors as desired. Just remember: if you change the *different* password at any time, you would need to send the new one to all the parents/sponsors.

(See Screenshot 1.2 that includes viewing Grades) (See Screenshot 1.3 without viewing Grades Checked).

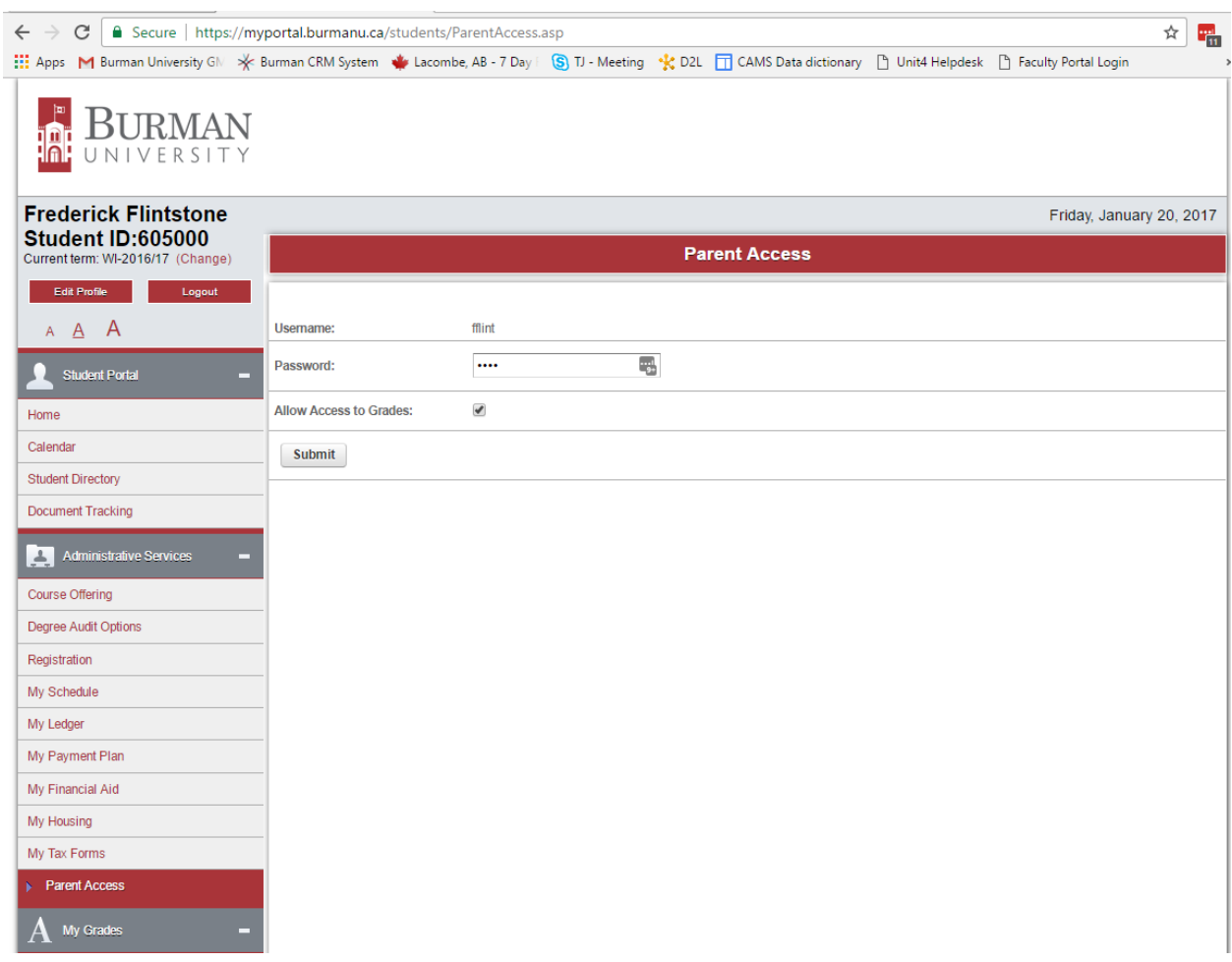

## **Screenshot 1.1**

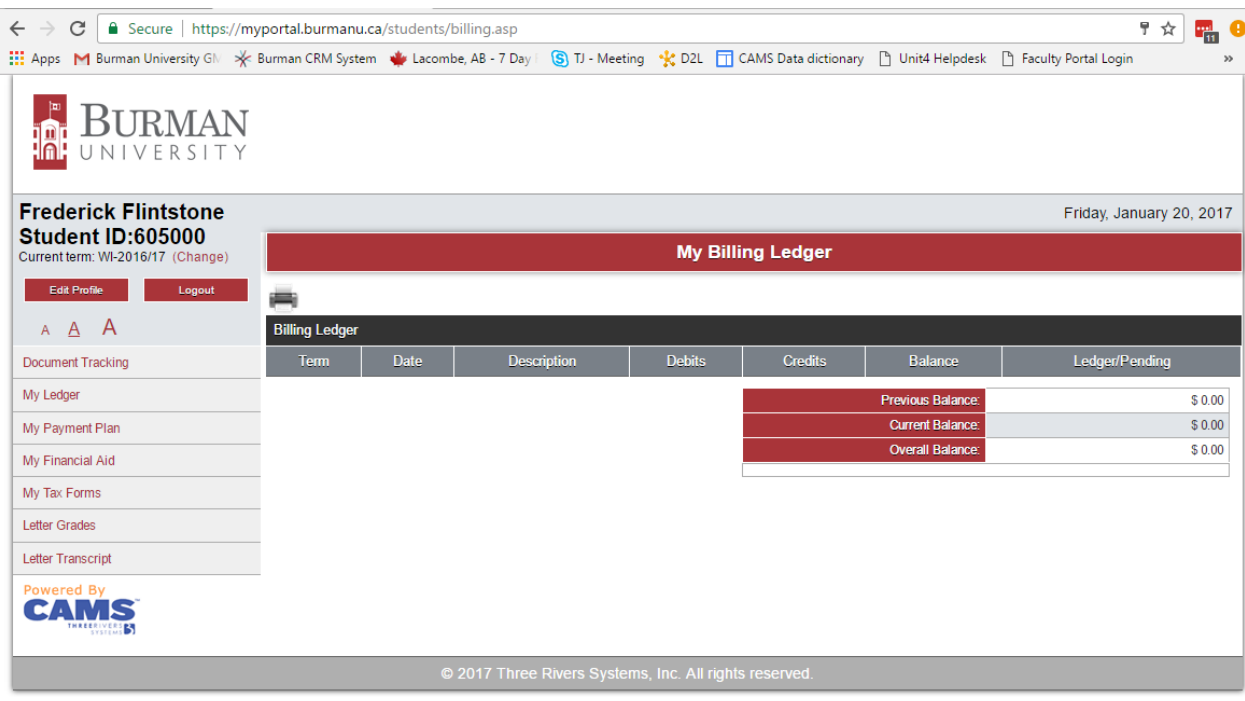

## **Screenshot 1.2 (Includes access to financial info AND grades)**

## **Screenshot 1.3 (Includes access to financial info ONLY)**

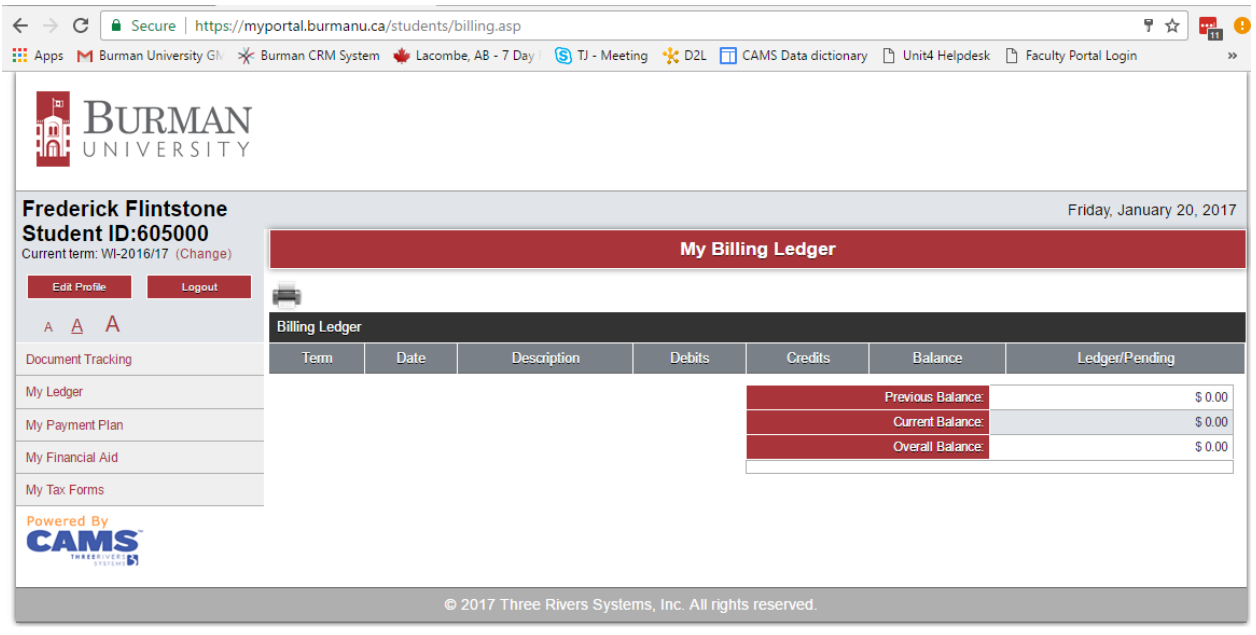

**Don't delay. Set up this access right away! Parents/Sponsors will gain access to My Tax Forms as well.**